## **RUTGERS UNIVERSITY SOCIAL PSYCHOLOGY - 830:321:02 FALL 2018**

**Class Hours:** Tuesday and Thursday 4:30 – 5:50 PM **Location:** Scott Hall 135 (College Ave Campus) **Instructor:** Dr. Steve Kilianski **Office:** Tillett Hall 225 (Livingston Campus) **Office Hours:** Wed. 1 -4. Other days/times by appointment only. **Phone:** 445-4036 (Dept. office) **Email:** [skilians@psych.rutgers.edu](mailto:skilians@psych.rutgers.edu) **Web-Based Support:** https://sakai.rutgers.edu **Teaching Asst.:** Melanie Maimon **Email:** mrm390@scarletmail.rutgers.edu **T.A. Office Hours:** By appointment (Tillett Hall 607).

**Required text:** Aronson, E., Wilson, T., & Akert, R. (2012). **Social Psychology** (9<sup>th</sup> **edition**). Upper Saddle River, NJ: Pearson Education. Access code for an ebook version of the text at a reduced price is available at the bookstore or can be obtained directly from the publisher's website [\(www.pearsonhighered.com/revel\)](http://www.pearsonhighered.com/revel) for \$75. With respect to the actual text, either the hardbound or paperback (custom for this class) is OK. Previous text editions are OK as well

**Course pre-requisite:** PSYC 101 (General Psychology) or its equivalent

**Course requirements:** Three hourly examinations (50 items each) and a comprehensive final exam (100 questions). *You MUST take all 3 hourly exams and the final*. The lowest of the 3 hourly exam scores will be dropped. **No makeup exams will be permitted** *unless* (1) I have been notified in advance of your reason by email or phone **and** (2) documentation (i.e., a note from an M.D. or confirmation of death in the family) is provided. Make-up examinations may be in written answer format. Special provisions can be made to take exams early (e.g., due to *documented* multiple exam conflicts, NCAA travel, etc.).

> Attendance is not mandatory, but is *highly recommended*, since many exam questions will be derived from lecture material not covered in the text.

## **Grading method:** Your **total points** scored on your *2 best hourly exams* (2 pts. for each correct answer) and *the final* (1 pt. for each correct answer) will determine your course grade in accordance with the following schedule:

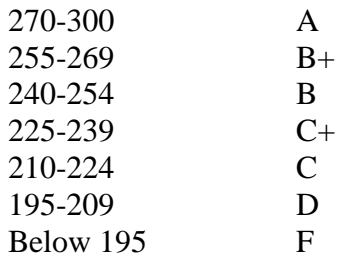

**The total of your points is the sole determinant of your course grade. The cutoffs apply WITHOUT EXCEPTION! THERE IS NO OTHER FACTOR THAT WILL AFFECT YOUR COURSE GRADE.**

*Academic Accommodations*: Should you require academic accommodations, you must file a request with the Office of Disability Services [\(Kreeger Learning Center](http://maps.rutgers.edu/building.aspx?id=183) 151 College Avenue, Suite 123, disabilityservices.rutgers.edu). It is your responsibility to self-identify with the Office of Disability Services and to provide me with the appropriate documentation from that office at least one week prior to any request for specific testing accommodations

*Academic Integrity:* Collusion (getting any form of assistance from other students or outside sources – notes, websites, text, etc.) on examinations is prohibited. Students suspected of doing so will be brought up on charges before university's Office of Student Conduct, and penalties, up to and including expulsion from the university, will be imposed for those found guilty. (See<http://policies.rutgers.edu/PDF/Section10/10.2.13-current.pdf> for specifics)

## **RUTGERS UNIVERSITY SOCIAL PSYCHOLOGY - 830:321:02 FALL 2018 PRELIMINARY EXAM SCHEDULE AND CRITICAL DATES**

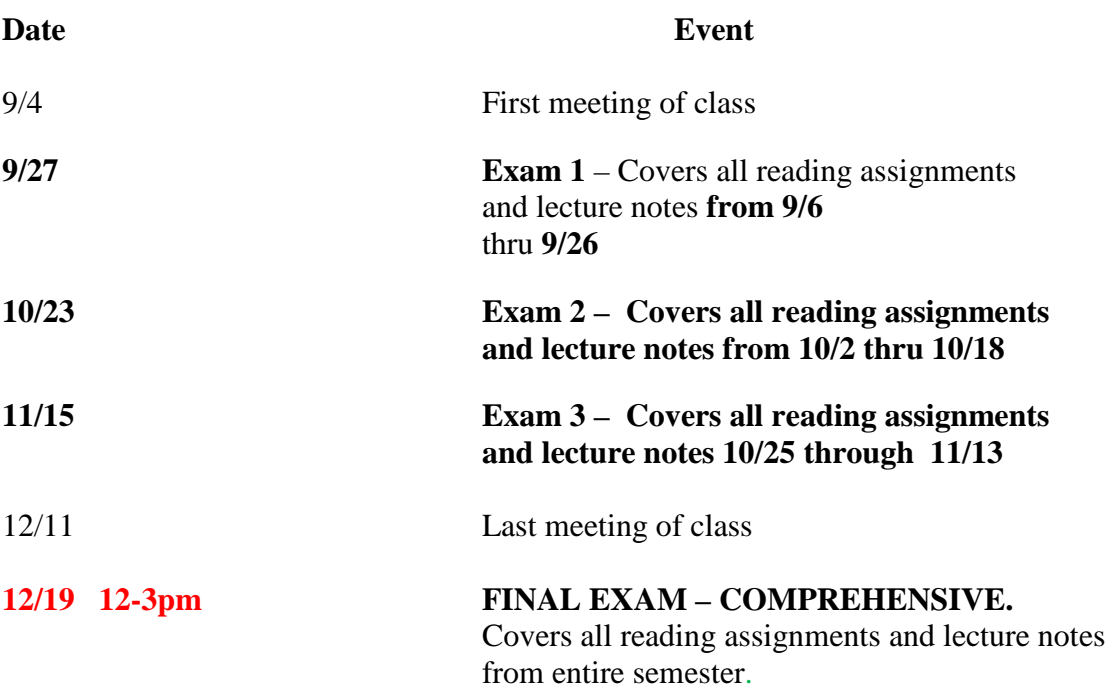

.

## **Note: Using Sakai for web-based course support**

A more detailed class calendar (with reading assignments, etc.), all MS PowerPoint slides used in lectures, exams and quizzes, important announcements, links to topically relevant websites, etc., will be available here. You get to the site by entering the address **[https://sakai.rutgers.edu](https://webct.rutgers.edu/)**, and logging in with your RU netid. The course should appear (as a tab near the top of the page) if you are on the roster - you just click on the tab for it and you are in. If you have many tabs (because you're a member of many Sakai sites) you may have to use the 'drop down' box (click on 'My Active Sites' tab) to see them all. Once you are in the site, click on 'Modules' to access the lecture slides. Files will be in MS PowerPoint format, so you need to use a computer that has PowerPoint on its hard drive in order to open or download them. All of the PCs in the labs on any RU campus are so equipped. You can also view a class calendar with specific text reading assignments by clicking on 'Schedule.'